#### Android:

Auch hier haben Sie die Möglichkeit, Zugriffe auf Daten oder Funktionen wie Standort, Kalender, Kamera oder Kontakte durch einzelne Apps einzusehen. Rufen Sie dazu den Menüpunkt Einstellungen --> Apps auf und prüfen Sie die vergebenen Berechtigungen der einzelnen Apps. Ab der Version Android 6.0 (Marshmallow) haben Sie in dieser Ansicht auch die Möglichkeit, Berechtigungen wiederum zu entziehen.

Achten Sie außerdem auf Symbole in der Statusleiste – damit können Sie beispielsweise aktive Ortungsdienste erkennen.

Beispiel für Statussymbole für Android:

 $\bullet$ 

Der aktuelle Standort wird gerade durch eine App abgefragt.

Achten Sie auf Mitteilungen Ihres Smartphones zu hohem Akkuverbrauch durch einzelne Apps, da damit verdächtige Hintergrundaktivitäten identifiziert werden können.

## Was soll ich bei Updates beachten?

Updates von Apps bringen oft mehr Sicherheit oder neue Funktionen. Es können sich aber auch Berechtigungen ändern – achten Sie daher nach Updates auf neue Zugriffsrechte und hinterfragen Sie diese wiederum nach deren Notwendigkeit.

### Weitere Informationen

Das gemeinsame Projekt "Apps, aber sicher!" soll zu mehr Bewusstsein im Umgang mit Apps und sensiblen Daten führen. Dieser Folder wurde von der Arbeiterkammer Niederösterreich im Rahmen ihrer Digitalisierungsoffensive in Kooperation mit der FH St Pölten, Department für Informatik & Security, erstellt. Weitere Tipps und Informationen zum sicheren Umgang mit dem Smartphone finden Sie auf noe.arbeiterkammer.at/handysicherheit

Der Schutz von IT-Infrastrukturen und sensiblen Daten stellt Unternehmen jeden Tag vor neue technische und organisatorische Herausforderungen. Mit sechs Instituten und zwei Forschungszentren zählt die FH St. Pölten zu den forschungsstärksten Fachhochschulen des Landes. Mehr darüber unter research.fhstp.ac.at!

In diesem Folder enthaltene Abbildungen sind Screenshots aus iOS 13.3 (eingetragene Marke der Apple Inc., USA) und Android 8.0 (eingetragene Marke der Google Inc., USA) entnommen.

#### Kontakt und Information

Hotline Konsumentenberatung: 05 7171-23000 Mo bis Fr: 8 bis 13 Uhr Mail: konsumentenberatung@aknoe.at

> Kammer für Arbeiter und Angestellte für Niederösterreich AK-Platz 1, 3100 St.Pölten

**Kammer für Arbeiter und Angestellte für Niederösterreich** AK-Platz 1, 3100 St.Pölten

**SERVICENUMMER** 05 7171-0 mailbox@aknoe.at noe.arbeiterkammer.at

#### **ÖSTERREICHISCHER GEWERKSCHAFTSBUND**

Landesorganisation Niederösterreich AK-Platz 1, 3100 St.Pölten niederösterreich@oegb.at

**IMPRESSUM** Herausgeber, Medieninhaber und Redaktion:

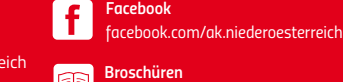

**ÖFFNUNGSZEITEN**

Freitag 8−12 Uhr

Montag bis Donnerstag 8−16 Uhr

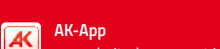

*YouTube noe.arbeiterkammer.at/app*

*www.youtube.com/aknoetube*

*noe.arbeiterkammer.at/broschueren*

Telefon: 05 7171-0 Hersteller: Eigenvervielfältigung Stand: 2020

Foto: AdobeStoc

Foto: AdobeStock

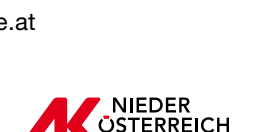

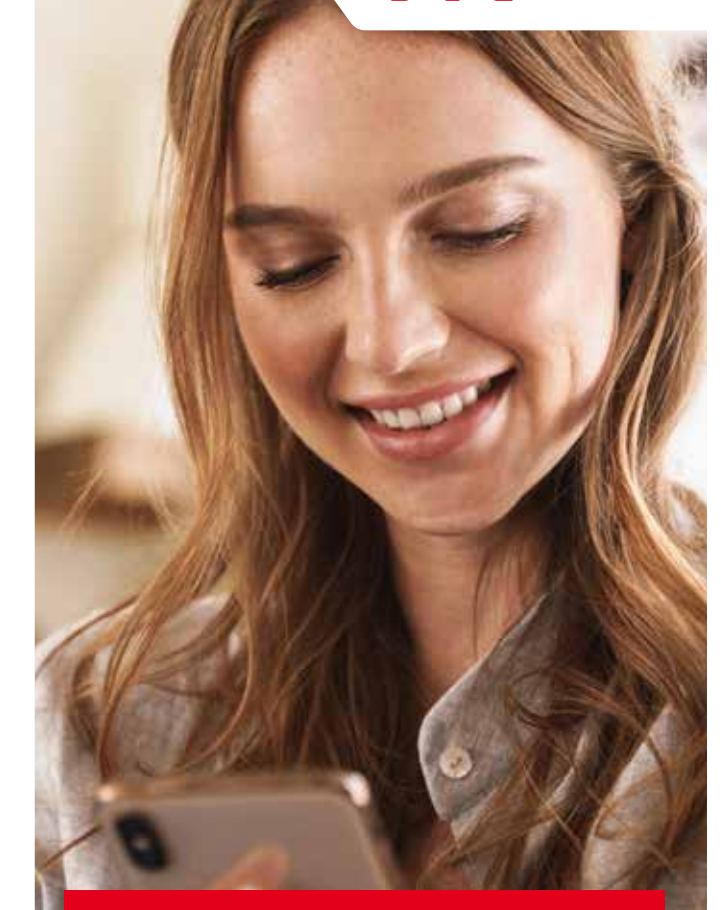

OSTERREICH

## **APPS – ABER SICHER!**

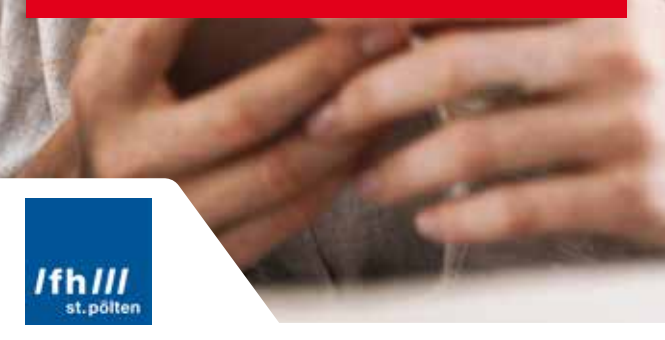

**KONSUMENTENSCHUTZ noe.arbeiterkammer.at/konsument**

noe.arbeiterkammer.at

Ein Smartphone ist ein praktischer Begleiter und aus dem Alltag nicht mehr wegzudenken. Mehr als 2/3 der Bevölkerung in Österreich verwenden bereits ein Smartphone und konsumieren darüber Medien und Informationen, nutzen soziale Netzwerke, recherchieren zu Produkten und Dienstleistungen, machen Preisvergleiche oder erledigen ihre Einkäufe.

Die Funktionen von Smartphones können durch Apps in vielerlei Hinsicht erweitert werden. In diesem Folder finden Sie Tipps und Informationen, wie Sie Apps auf Ihrem Smartphone sicher verwenden können.

## Was sind Apps?

#### App – Kurzform von engl. Application, Anwendung

Apps können Spiele, Navigations-, Gesundheits-, Freizeitfunktionen und vieles mehr enthalten – derzeit stehen Millionen von Apps für Android und iOS zur Verfügung. Doch Untersuchungen, unter anderem durch die Arbeiterkammer, haben gezeigt, dass Apps häufig auch nur als Fassade dienen können, um an sensible Daten zu gelangen. Dabei wird auf Funktionen des Smartphones wie beispielsweise Standort, Kontakte oder Kamera zugegriffen, obwohl diese für die Benützung der App keine Bedeutung haben. Die dadurch gewonnenen Daten können dann gewinnbringend an Werbenetzwerke verkauft werden.

## Wie funktionieren Apps?

Apps laufen auf dem Smartphone in einer geschützten abgeschlossenen Umgebung, einer Art Sandkiste, in die die Apps hineingesetzt werden. Einerseits soll diese Sandkiste Schutz nach innen bieten, weil die App dadurch vor unbefugtem Zugriff geschützt wird. Andererseits bietet sie aber auch Schutz nach außen, damit die App nicht auf Daten außerhalb der Sandkiste zugreifen kann. Über Berechtigungen können einer App gezielt Zugriffe auf Daten oder Funktionen außerhalb der Sandkiste, wie beispielsweise Kommunikation, ermöglicht werden.

Berechtigungen (Permissions): Apps räumen sich jedoch häufig mehr Zugriffsberechtigungen ein, als für die Funktion der App notwendig wäre. Ein Beispiel: Während eine Navigations-App zwangsläufig Zugriff auf Ihren Standort benötigt, um Sie an einen bestimmten Ort zu navigieren, ist das für eine einfache Taschenlampen-App nicht notwendig.

## Was soll ich vor der Installation beachten?

Installieren Sie nur Apps, die Sie wirklich benötigen, und beziehen Sie diese nur aus den offiziellen Stores der Hersteller, wie dem App-Store von Apple oder von Google Play für Android. Je nach System können Sie vor dem Herunterladen der App die verlangten Zugriffsrechte einsehen oder diese werden spätestens beim Verwenden der App eingefordert. Hinterfragen Sie, ob diese Zugriffe zur Benützung notwendig und sinnvoll sind. Zweifel ist etwa angebracht, wenn eine einfache Taschenlampen-App auf Ihren Standort oder das Mikrofon zugreifen möchte.

Informieren Sie sich vor der Installation über den Anbieter. Meist müssen Sie den Datenschutzbestimmungen zustimmen. Darin kann die Art der Datenverarbeitung oder eine mögliche Weitergabe an Dritte geregelt werden.

# Wie funktionieren Apps?<br>Apps – aber sicher!<br>Menvendung beschten? Verwendung beachten?

#### iPhone:

Sie haben die Möglichkeit festzulegen, welche Apps auf Daten oder Funktionen wie Standort, Kalender, Kamera oder Kontakte zugreifen dürfen. Rufen Sie dazu in den Einstellungen den Menüpunkt Datenschutz auf.

Achten Sie außerdem auf Symbole in der Statusleiste – damit können Sie beispielsweise aktive Ortungsdienste erkennen.

#### Beispiel für Statussymbole für iOS:

- $\blacktriangleleft$ Ein ausgefülltes Symbol bedeutet, dass der aktuelle Standort gerade durch eine Anwendung abgefragt wird.
- $\blacktriangleleft$  Ein nicht ausgefülltes Ortungssymbol bedeu- $\triangleleft$ tet, dass mindestens eine App informiert wird, wenn sie einen bestimmten Ort betreten oder verlassen (zum Beispiel Ihr Zuhause). Im Menüpunkt Einstellungen --> Datenschutz können Sie nachsehen, welche Apps dies betrifft.

In dieser Ansicht informieren Sie die drei folgenden Symbole genauer über unterschiedliche Ortungsaktivitäten der angezeigten Anwendungen und Sie können Standortberechtigungen entziehen.

- Ein lila Pfeil zeigt an, dass die jeweilige Anwendung vor kurzem auf Standortdaten zugegriffen hat.
- $\overline{\mathcal{A}}$ Ein Pfeilumriss zeigt an, dass eine Anwendung informiert wird, wenn Sie einen definierten Bereich (zum Beispiel Ihr Zuhause) betreten oder verlassen.
	- Ein grauer Pfeil zeigt an, dass die jeweilige Anwendung in den letzten 24 Stunden auf Standortdaten zugegriffen hat.